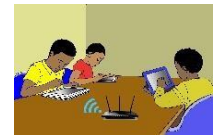

# **TITRE DE LA LEÇON 5 : LES LISTES**

# **SITUATION D'APPRENTISSAGE**

Vidéo en guise de situation d'apprentissage :

### **RESUME DE LA LEÇON**

Un tableau est un ensemble ordonné d'éléments portant le même nom de variable. Les éléments sont repérés par rapport à leur position dans le tableau par un indice. L'indice d'un tableau scratch commence à 1. Dans tous les autres langages de programmation, l'indice commence toujours à 0.

URL1 :<https://youtu.be/Evt1pIm91O8> URL2 :<https://youtu.be/Kl3hdt1CrGU> URL3 :<https://youtu.be/bG7Y4JUn-c0>

#### **Activité** (Calcul de la moyenne)**.**

Écris un programme qui demande trois notes à l'utilisateur et ensuite en calcule la moyenne.

- 1) Crée une liste notes.
- 2) Demande trois notes à l'utilisateur. Ajoute chaque note à la liste.
- 3) Calcule la somme des trois notes. Pour cela :
	- Crée une variable somme initialisée à 0.
		- Crée une variable n initialisée à 0. Ce sera le *compteur* pour parcourir la liste.
		- Répète 3 fois : ajouter 1 à n ; ajouter à somme l'élément numéro n de la liste notes.
- 4) La moyenne s'obtient par la formule : moyenne =somme des notes/nombre de notes

#### **Blocs utiles**

- On crée une liste à partir de la catégorie « Données ». Ici la liste notes contiendra trois nombres.
- On ajoute les éléments un par un. Par exemple, voici le bloc pour ajouter la note 15 à la liste.

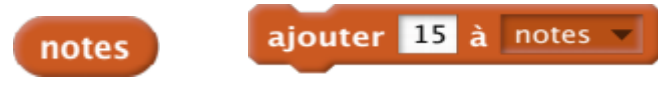

▪ On peut récupérer un élément de la liste. Par exemple, voici comment récupérer le premier élément ainsi que celui en position *n* (*n* est notre compteur qui peut valoir 1, 2, 3...).

```
élément de notes
```
élément  $\mathbf{r}$ de notes

■ Pour démarrer à chaque fois en partant d'une liste vide, commence ton programme avec le bloc

supprimer l'élément tout de la liste notes

#### **Bonus.**

- • Modifie ton programme de sorte que le nombre de notes soit une variable.
- • Tu peux même demander à l'utilisateur de combien de notes il souhaite calculer la moyenne.

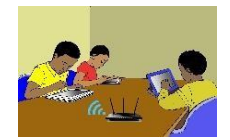

Voici le programme lorsque tu l'auras fini :

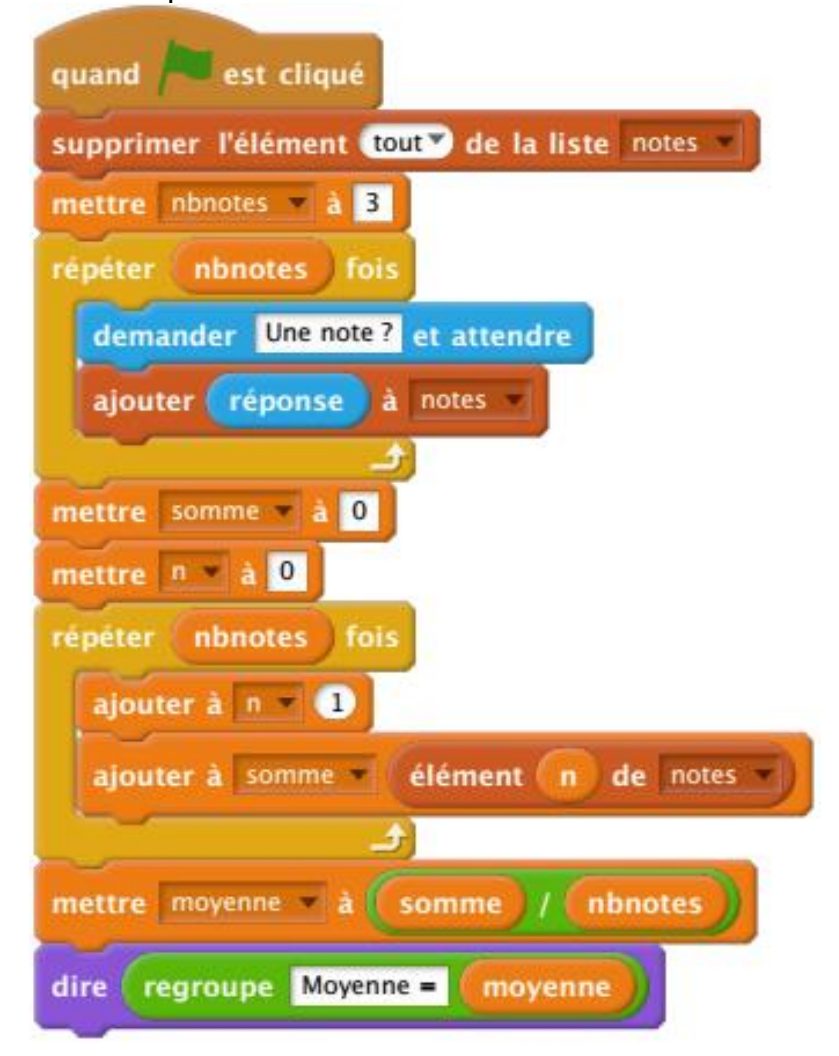

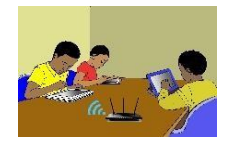

### **NIVEAU TROISIEME**

# **SITUATION D'EVALUATION :**

### *Création de quizz.*

Elabore 10 questions dans la ou les disciplines de ton choix. Associe à chaque question sa réponse. Elabore un programme sur Scratch qui va poser 5 questions aléatoirement parmi les 10 et associer leur réponse.

# **EXERCICES /DOCUMENTATION :**

Réalise le programme qui demande à l'utilisateur une liste de sept nombres qu'il stocke dans un tableau et après il affiche le produit de chacun des sept nombres par 3.

Exemple :

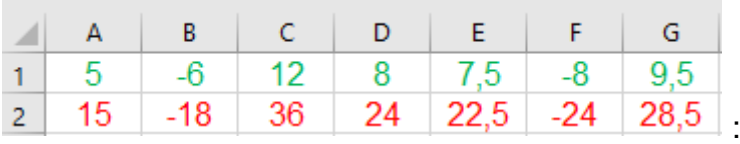